Bedienungsanleitung Timy2 - PC-Timer

Version-D130517

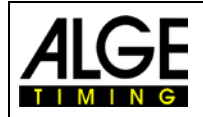

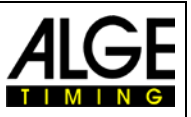

#### **Wichtige Hinweise**

#### **Allgemeine Hinweise**

Lesen Sie vor Inbetriebnahme Ihres ALGE-TIMING Gerät diese Bedienungsanleitung genau durch. Sie ist Bestandteil des Gerätes und enthält wichtige Hinweise zur Installation, Sicherheit und bestimmungsgemäßen Gebrauch des Gerätes. Diese Bedienungsanleitung kann nicht jeden denkbaren Einsatz berücksichtigen. Für weitere Informationen oder bei Problemen, die in dieser Betriebsanleitung nicht oder nicht ausführlich genug behandelt werden, wenden Sie sich an Ihre ALGE-TIMING Vertretung. Kontaktadressen finden Sie auf unserer Homepage [www.alge-timing.com](http://www.alge-timing.com/) .

#### **Sicherheit**

Neben den Hinweisen in dieser Bedienungsanleitung müssen die allgemeinen Sicherheits- und Unfallverhütungsvorschriften des Gesetzgebers berücksichtigt werden.

Das Gerät darf nur von eingeschultem Personal verwendet werden. Die Aufstellung und Installation darf nur laut den Angaben des Herstellers durchgeführt werden.

#### **Bestimmungsgemäßer Gebrauch**

Das Gerät ist ausschließlich für die Zwecke einzusetzen, für die es bestimmt ist. Technische Abänderungen und jede missbräuchliche Verwendung sind wegen der damit verbundenen Gefahren verboten! ALGE-TIMING haftet nicht für Schäden, die durch unsachgemäßen Gebrauch oder falsche Bedienung verursacht werden.

#### **Stromanschluss**

Die angegebene Spannung auf dem Typenschild muss mit der Spannung der Stromquelle übereinstimmen. Anschlussleitungen und Netzstecker vor jedem Betrieb auf Schäden prüfen. Beschädigte Anschlussleitungen unverzüglich von einem autorisierten Elektriker austauschen lassen. Das Gerät darf nur an einen elektrischen Anschluss angeschlossen werden, der von einem Elektroinstallateur gemäß IEC 60364-1 ausgeführt wurde. Fassen Sie den Netzstecker niemals mit nassen Händen an! Niemals unter Spannung stehende Teile berühren!

#### **Reinigung**

Bitte reinigen Sie das Äußere des Gerätes stets nur mit einem weichen Tuch. Reinigungsmittel können Schäden verursachen. Das Gerät niemals in Wasser tauchen, öffnen oder mit nassen Lappen reinigen. Die Reinigung des Gerätes darf nicht mit Schlauch- oder Hochdruckwasserstrahl erfolgen (Gefahr von Kurzschlüssen oder anderen Schäden).

#### **Haftungsbeschränkung**

Alle in dieser Anleitung enthaltenen technischen Informationen, Daten und Hinweise für die Installation und den Betrieb entsprechen dem letzten Stand bei Drucklegung und erfolgen unter Berücksichtigung unserer bisherigen Erfahrungen und Erkenntnissen nach bestem Wissen. Aus den Angaben, Abbildungen und Beschreibungen in dieser Anleitung können keine Ansprüche hergeleitet werden. Der Hersteller übernimmt keine Haftung für Schäden aufgrund Nichtbeachtung der Anleitung, nicht bestimmungsgemäßer Verwendung, unsachgemäßer Reparaturen, technischer Veränderungen, Verwendung nicht zugelassener Ersatzteile. Übersetzungen werden nach bestem Wissen durchgeführt. Wir übernehmen keine Haftung für Übersetzungsfehler, auch dann nicht, wenn die Übersetzung von uns oder in unserem Auftrag erfolgte.

#### **Entsorgung**

Befindet sich ein Aufkleber mit einer durchgestrichenen Abfalltonne auf Rädern auf dem Gerät (siehe Symbol), bedeutet dies, dass für dieses Gerät die europäische Richtlinie 2002/96/EG gilt.

Informieren Sie sich über die geltenden Bestimmungen zur getrennten Sammlung von Elektro- und Elektronik-Altgeräten in Ihrem Land und entsorgen Sie Altgeräte nicht über Ihren Haushaltsabfall. Korrekte Entsorgung von Altgeräten schützt die Umwelt und den Menschen vor negativen Folgen.

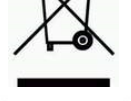

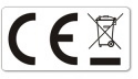

#### **Copyright by** ALGE-TIMING **GmbH**

Alle Rechte vorbehalten. Eine Vervielfältigung als Ganzes oder in Teilen ohne schriftliche Genehmigung des Urheberrechtsinhabers ist verboten.

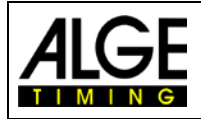

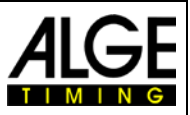

## **Konformitätserklärung**

Wir erklären, dass die folgenden Produkte den unten angegebenen Standards entsprechen.

#### Wir, ALGE-TIMING **GmbH Rotkreuzstrasse 39 A-6890 Lustenau**

erklären in alleiniger Verantwortung, dass das Zeitmessgerät vom Typ

# **Timy2 XE und Timy2 PXE**

mit den folgenden Normen/normativen Dokumenten übereinstimmt.

Sicherheit: EN 60950-1:2006 + A11:2009

EMC: EN55022:2006+A1:2007 EN55024:1998+A1:2001+A2:2003 EN61000 3-2:2006 + A1:2009 + A2:2009 EN61000 3-3:2008

#### **Zusätzliche Information:**

Das Produkt entspricht den Niederspannungsrichtlinien 73/23/EEC und EMC Direktive 2004/108EG und führt das CE Zeichen.

Lustenau, am 20.10.2010 **ALGE-TIMING GmbH** 

flest Vetter

 Albert Vetter (Geschäftsführer)

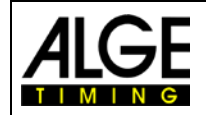

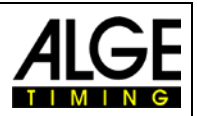

# Inhaltsverzeichnis

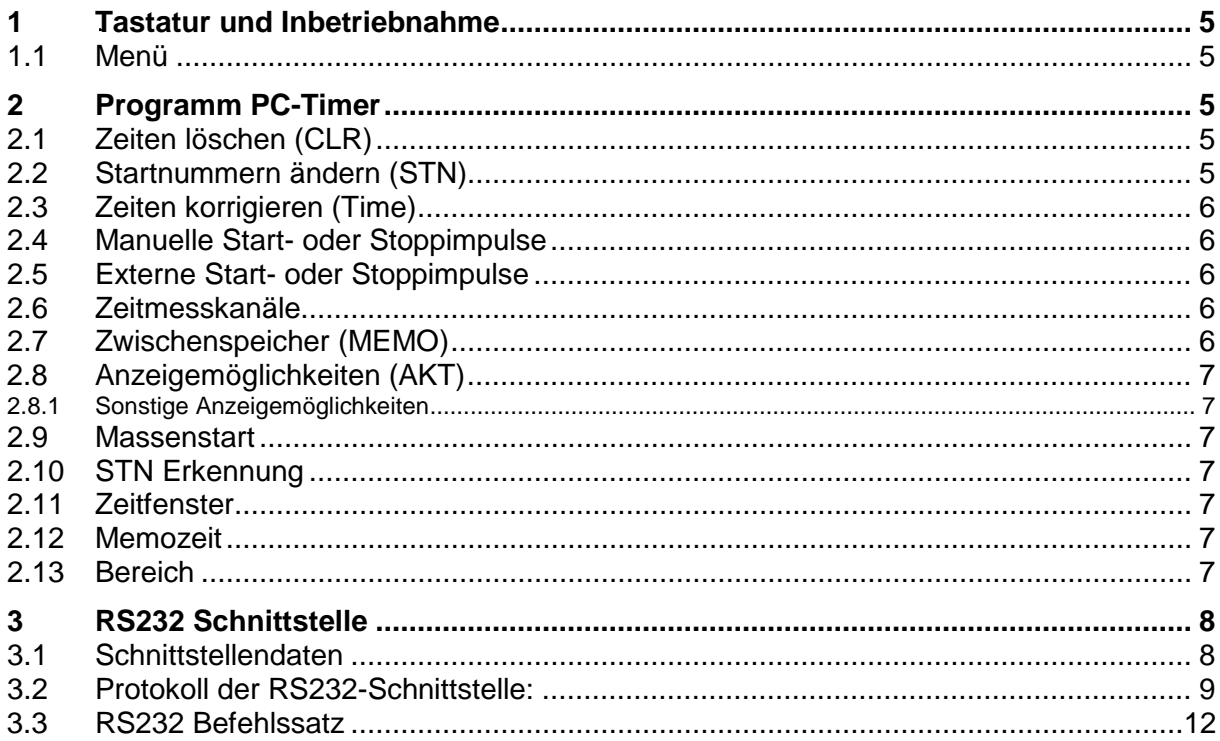

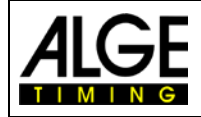

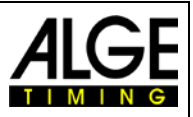

# <span id="page-4-0"></span>**1** *16B***Tastatur und Inbetriebnahme**

Siehe TIMY2 Bedienungsanleitung ALLGEMEIN

#### <span id="page-4-1"></span>**1.1 Menü**

Sämtliche Standard Menüeinstellungen sind in der allgemeinen Bedienungsanleitung für den Timy2 beschrieben.

# <span id="page-4-2"></span>**2 Programm PC-Timer**

Der Timy2 kann zusammen mit dem PC eine sehr starke Kombination bilden, d. h. die genaue Zeit kommt vom Timy2, der Rest der Zeitmessung wird direkt am PC durchgeführt. In diesem Programm gibt der Timy2 die laufende Zeit im 1/10 Sekunden-Intervall aus. Wenn ein Impuls ausgelöst wird, wird die Tageszeit mit der dazugehörigen Nummer (laufende Nummer oder eingegebene Startnummer) und Kanalidentifikation an den PC geschickt.

Wenn das Programm PC-Timer gewählt wird erscheint folgendes auf dem Display:

TIME 12:34:56.7893 SYNC-Zeit Uhrzeit – Zeit eingeben oder OK drücken<br>SYNC-Zeit Datum – Datum eingeben oder OK drücke SYNC-Zeit Datum – Datum eingeben oder OK drücken

12:32:07.8 aktuell laufende Tageszeit

Der Timy2 wartet nun auf den Sync-Impuls. Ist dieser gesendet oder manuell ausgelöst worden, erscheint folgendes auf dem Display:

```
SYNC DATE 28-09-04 | synchronisiertes Datum
TIME 12:34:56.7893 | synchronisierte Zeit
→→→ 0 1 2 3 4 5 6 7 8
```
12:32:07.8 aktuell laufende Tageszeit

Mit der Taste F0 gelangt man in die Anzeige der gestoppten Zeiten.

## <span id="page-4-3"></span>**2.1 Zeiten löschen (CLR)**

Wurde ein Doppelimpuls oder Fehlimpuls ausgelöst, kann dieser mit der Taste CLR gelöscht werden. Sie müssen darauf achten, dass die zu löschende Zeit in der letzten Zeile steht. Wurde die Zeit gelöscht, wird diese auf dem Ausdruck und dem Display mit einem "**c**" markiert.

### <span id="page-4-4"></span>**2.2 Startnummern ändern (STN)**

Richtige Zeile anwählen und Taste  $\boxed{F1}$  drücken. Die Startnummer fängt an zu blinken. Korrigieren Sie die Startnummer und bestätigen Sie mit einer der beiden "OK" Tasten. Die geänderte Zeile wird mit einem "n" markiert.

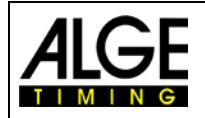

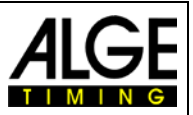

### <span id="page-5-0"></span>**2.3 Zeiten korrigieren (Time)**

Richtige Zeile anwählen und Taste  $\sqrt{F^2}$  drücken. Die erste Ziffer der Zeit fängt an zu blinken. Korrigieren Sie die Zeit und bestätigen Sie mit einer der beiden "OK" Tasten. Die geänderte Zeile wird mit einem "i" markiert.

#### <span id="page-5-1"></span>**2.4 Manuelle Start- oder Stoppimpulse**

Impulse, die mit den Tasten **START** und **STOP** ausgelöst wurden, werden neben der Kanalbezeichnung mit einem "M" für manuell markiert. Diese Zeiten werden nur mit einer Genauigkeit von 1/100 Sekunden angezeigt.

#### <span id="page-5-2"></span>**2.5 Externe Start- oder Stoppimpulse**

Impulse, die durch ein externes Gerät ausgelöst werden (z. B. Handtaster, Startmikrofon), werden nur mit der Kanalbezeichnung angezeigt bzw. ausgedruckt.

#### <span id="page-5-3"></span>**2.6 Zeitmesskanäle**

Der Timy unterscheidet zwischen bis zu 9 Zeitmesskanäle.

**C1** Startkanal

C<sub>2</sub> Zielkanal<br>C<sub>3</sub> - C<sub>8</sub> Zeitmessl

**C3 – C8** Zeitmesskanäle

### <span id="page-5-4"></span>**2.7 Zwischenspeicher (MEMO)**

Wird meistens verwendet, wenn viele Läufer auf einmal durchs Ziel kommen und keine Zeit vorhanden ist, um die Startnummern einzugeben. Die ankommenden Zeiten werden der Reihe nach aufgelistet und können später mit den richtigen Startnummern versehen werden.

Durch Drücken der Taste FO gelangt man in den Memo-Modus und auch wieder heraus. Die Memo-Zeiten werden mit einem kleinen .m" markiert. Die Startnummer der zweitobersten Zeile blinkt. Geben Sie die richtige Startnummer ein und bestätigen Sie mit einer der "OK" Tasten. Im Untermenü MEMOTIME kann ausgewählt werden, ob die Memozeiten mit "m" markiert werden oder nicht.

Sind mehrere Läufer gleichzeitig durchs Ziel gekommen (ex equo), wird wie folgt vorgegangen.

- Bei der blinkenden Startnummer eine der richtigen Zeiten eingeben und Taste (Copy) drücken.
- Die Zeit bleibt im Memo Fenster bestehen und die nächste Startnummer kann eingegeben werden.
- Bei dem letzten Läufer, der die gleiche Zeit bekommt, drücken sie statt "Copy" eine der "OK" Tasten, damit die Zeit aus dem Memo-Fenster gelöscht wird.
- Bleibt eine Zeit übrig, die nicht mehr benötigt wird, kann diese mit der Taste CLR delöscht werden.

Es ist jederzeit möglich, das Memo-Fenster zu verlassen und die übrig gebliebenen Zeiten zu einem späteren Zeitpunkt abzuarbeiten.

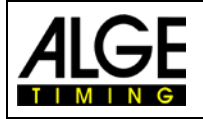

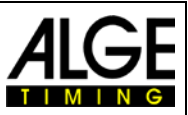

### <span id="page-6-0"></span>**2.8 Anzeigemöglichkeiten (AKT)**

Wird die Taste (F3) (AKT) gedrückt, wird die zuletzt gestoppte Zeit für die Dauer der eingestellten Displayschleppzeit in der ersten Zeile angezeigt.

#### <span id="page-6-1"></span>*2.8.1 Sonstige Anzeigemöglichkeiten*

Durch Drücken der Tasten 2nd und gelangt man an den Anfang der Zeitenliste.

Drückt man die Tasten 2nd und Songelangt man an das Ende der Zeitenliste.

#### <span id="page-6-2"></span>**2.9 Massenstart**

Ohne das Gerät auszuschalten kann ein neuer Massenstart initialisiert werden.

- Gehen Sie ins Hauptmenü
- Unterprogramm PC-Timer/Massenstart anwählen
- Der Timy2 fragt Sie, ob die vorhandenen Zeiten gelöscht oder gespeichert werden sollen
- Wenn nötig, kann eine neue Zeit und ein neues Datum eingestellt werden
- Drücken Sie so lange auf die "OK" Taste, bis im Display "Warte auf Start-Impuls" steht
- Der Timy2 ist nun für den nächsten Start bereit

## <span id="page-6-3"></span>**2.10 STN Erkennung**

Ist die Erkennung im Untermenü STN\* aktiviert, wird die manuell eingegebene Startnummer mit einem Stern markiert. Danach wird wieder die automatische Startreihenfolge weitergeführt. Wird also eine Startnummer gewollt eingeben, so wird diese mit einem Stern markiert. So kann man "automatisch erzeugte" Startnummern von "richtigen" (manuell eingegebenen) unterscheiden.

### <span id="page-6-4"></span>**2.11 Zeitfenster**

Im Untermenü ZEITFENSTER kann eingestellt werden, in welchem Zeitraum die automatische Zuordnung einer Startnummer zu einem neuen Impuls blockiert wird.

## <span id="page-6-5"></span>**2.12 Memozeit**

Im Untermenü MEMOZEIT kann eingestellt werden, ob die Memozeiten gedruckt werden. NICHT DRUCKEN – Die Memozeiten werden nicht ausgedruckt.

DRUCKEN – Die Memozeiten werden sofort mit "m" markiert ausgedruckt.

Nach Eingabe der Startnummer werden immer alle Zeiten ausgedruckt (egal welche Einstellung vorgenommen wurde).

## <span id="page-6-6"></span>**2.13 Bereich**

Im Untermenü BEREICH kann eingestellt werden, ob die Zeit nach 24 oder 99 Stunden wieder bei null anfängt.

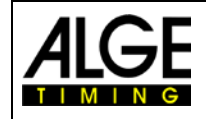

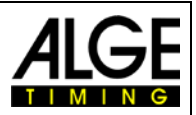

## <span id="page-7-0"></span>**3 RS232 Schnittstelle**

### <span id="page-7-1"></span>**3.1 Schnittstellendaten**

RS232 Schnittstelle 38.400 Baud (nicht einstellbar!) 8 Data Bit, no Parity Bit, 1 Stop Bit ASCII Zeichen

Ausgabe der laufenden Zeit in 1/10 Sekunden, dazwischen werden die gestoppten Zeiten ausgegeben

B####bCxxbHH:MM:SS:zhtq(CR) gestoppte Zeit<br>HH:MM:SS.z(CR) laufende Zeit  $HH:MM:SS.z(CR)$ 

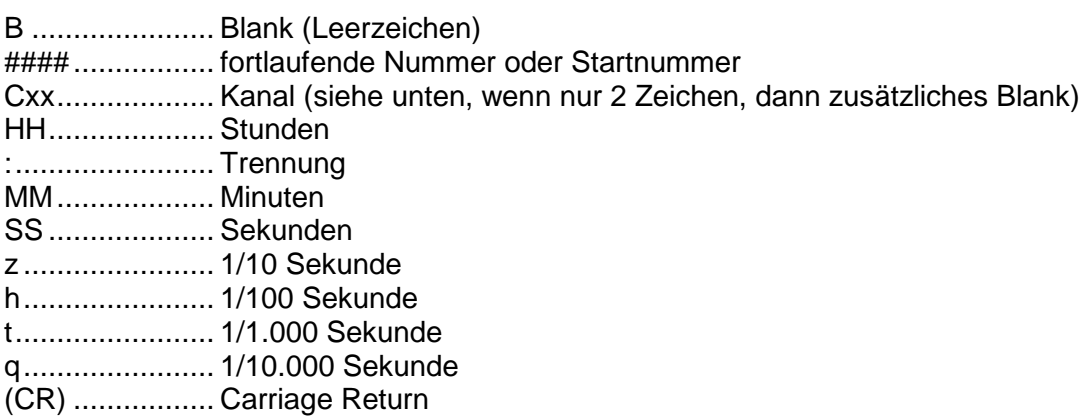

**Kanäle:**

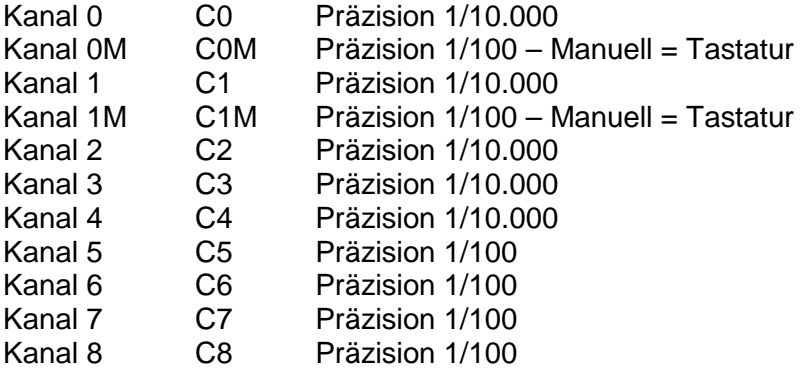

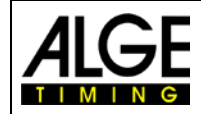

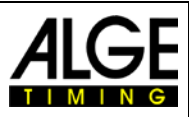

### <span id="page-8-0"></span>**3.2 Protokoll der RS232-Schnittstelle:**

```
0033 C0 07:50:40.2828 00 33 Impuls von Kanal 0
0034 C1 07:50:40.5015 00<br>07:50:40.6
0035 C3 07:50:40.7863 00<br>07:50:40.8
0036 C5 07:50:41.5175 00 36 Impuls von Kanal 5
0037 C4 07:50:41.6536 00<br>07:50:41.7
 0038 C6 07:50:41.83
 0039 C7 07:50:41.94 00
 0040 C8 07:50:42.17 00 40 Impuls von Kanal 1
0041 C0M 07:50:42.40 00 41 Impuls, Kanal 0, manuell<br>07:50:42.4 Laufende Zeit in Std. Min.. S
0042 C1M 07:50:42.46 00 42 Impuls, Kanal 1, manuell
0043 COM 07:50:42.57<br>07:50:42.60044 C1M 07:50:42.66 00 44 Impuls, Kanal 1, manuell<br>07:50:42.7 Laufende Zeit in Std, Min., S
 0045 C0M 07:50:42.75 00 45 Impuls, Kanal 0, manuell
 0046 C1 07:50:42.7661 00 46 Impuls von Kanal 1
 0047 C1M 07:50:42.84 00 47 Impuls, Kanal 1, manuell
 0048 C1 07:50:42.9058 00 48. Impuls von Kanal 1<br>0049 C0M 07:50:42.94 00 49. Impuls von Kanal 1
0049 COM 07:50:42.94<br>07:50:43.00050 C1M 07:50:43.03 00 50. Impuls, Kanal 1, manuel<br>0051 C1 07:50:43.0321 00 51. Impuls von Kanal 1
 0051 C1 07:50:43.0321 00
```
07:50:40.0 Laufende Zeit in Std, Min., Sek. und 1/10 Sekunden<br>07:50:40.1 Caufende Zeit in Std. Min., Sek. und 1/10 Sekunden 07:50:40.1 Laufende Zeit in Std, Min., Sek. und 1/10 Sekunden<br>07:50:40.2 Laufende Zeit in Std, Min., Sek. und 1/10 Sekunden Laufende Zeit in Std, Min., Sek. und 1/10 Sekunden 07:50:40.3 Laufende Zeit in Std, Min., Sek. und 1/10 Sekunden 07:50:40.4 Laufende Zeit in Std, Min., Sek. und 1/10 Sekunden  $07:50:40.5$  Laufende Zeit in Std, Min., Sek. und 1/10 Sekunden<br> $0034$  C1  $07:50:40.5015$  00  $34$  Impuls von Kanal 1 07:50:40.6 Laufende Zeit in Std, Min., Sek. und 1/10 Sekunden<br>07:50:40.7 Laufende Zeit in Std. Min., Sek. und 1/10 Sekunden Laufende Zeit in Std, Min., Sek. und 1/10 Sekunden<br>35 Impuls von Kanal 3 07:50:40.8 Laufende Zeit in Std, Min., Sek. und 1/10 Sekunden<br>07:50:40.9 Laufende Zeit in Std, Min., Sek. und 1/10 Sekunden 07:50:40.9 Laufende Zeit in Std, Min., Sek. und 1/10 Sekunden<br>07:50:41.0 Laufende Zeit in Std, Min., Sek. und 1/10 Sekunden 07:50:41.0 Laufende Zeit in Std, Min., Sek. und 1/10 Sekunden<br>07:50:41.1 Laufende Zeit in Std, Min., Sek. und 1/10 Sekunden Laufende Zeit in Std, Min., Sek. und 1/10 Sekunden 07:50:41.2 Laufende Zeit in Std, Min., Sek. und 1/10 Sekunden<br>07:50:41.3 Laufende Zeit in Std. Min., Sek. und 1/10 Sekunden Laufende Zeit in Std, Min., Sek. und 1/10 Sekunden 07:50:41.4 Laufende Zeit in Std, Min., Sek. und 1/10 Sekunden 07:50:41.5 Laufende Zeit in Std, Min., Sek. und 1/10 Sekunden Laufende Zeit in Std, Min., Sek. und 1/10 Sekunden<br>37 Impuls von Kanal 4 07:50:41.7 Laufende Zeit in Std, Min., Sek. und 1/10 Sekunden<br>07:50:41.8 Laufende Zeit in Std. Min., Sek. und 1/10 Sekunden Laufende Zeit in Std, Min., Sek. und 1/10 Sekunden<br>00 38 Impuls von Kanal 1  $07:50:41.9$  Laufende Zeit in Std, Min., Sek. und 1/10 Sekunden<br> $0039$   $C7$   $07:50:41.94$  00 39 Impuls von Kanal 1 07:50:42.0 Laufende Zeit in Std, Min., Sek. und 1/10 Sekunden 07:50:42.1 Laufende Zeit in Std, Min., Sek. und 1/10 Sekunden 07:50:42.2 Laufende Zeit in Std, Min., Sek. und 1/10 Sekunden  $07:50:42.3$  Laufende Zeit in Std, Min., Sek. und 1/10 Sekunden<br> $0041$  COM  $07:50:42.40$  00 41 Impuls, Kanal 0, manuell  $7:50:42.4$ <br> $0.042 \text{ C1M}$  07:50:42.46  $0.042 \text{ Im}$  and 1. manuell  $0.042 \text{ C1M}$  07:50:42.46  $0.042 \text{ Im}$  and 1. manuell Laufende Zeit in Std, Min., Sek. und 1/10 Sekunden<br>00 43 Impuls, Kanal 0, manuell Laufende Zeit in Std, Min., Sek. und 1/10 Sekunden Laufende Zeit in Std, Min., Sek. und 1/10 Sekunden 07:50:42.8 Laufende Zeit in Std, Min., Sek. und 1/10 Sekunden  $07:50:42.9$ <br> $0048$   $C1$   $07:50:42.9058$   $00$  48. Impuls von Kanal 1 Laufende Zeit in Std, Min., Sek. und 1/10 Sekunden<br>00 50. Impuls, Kanal 1, manuell

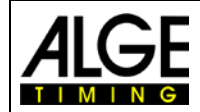

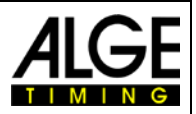

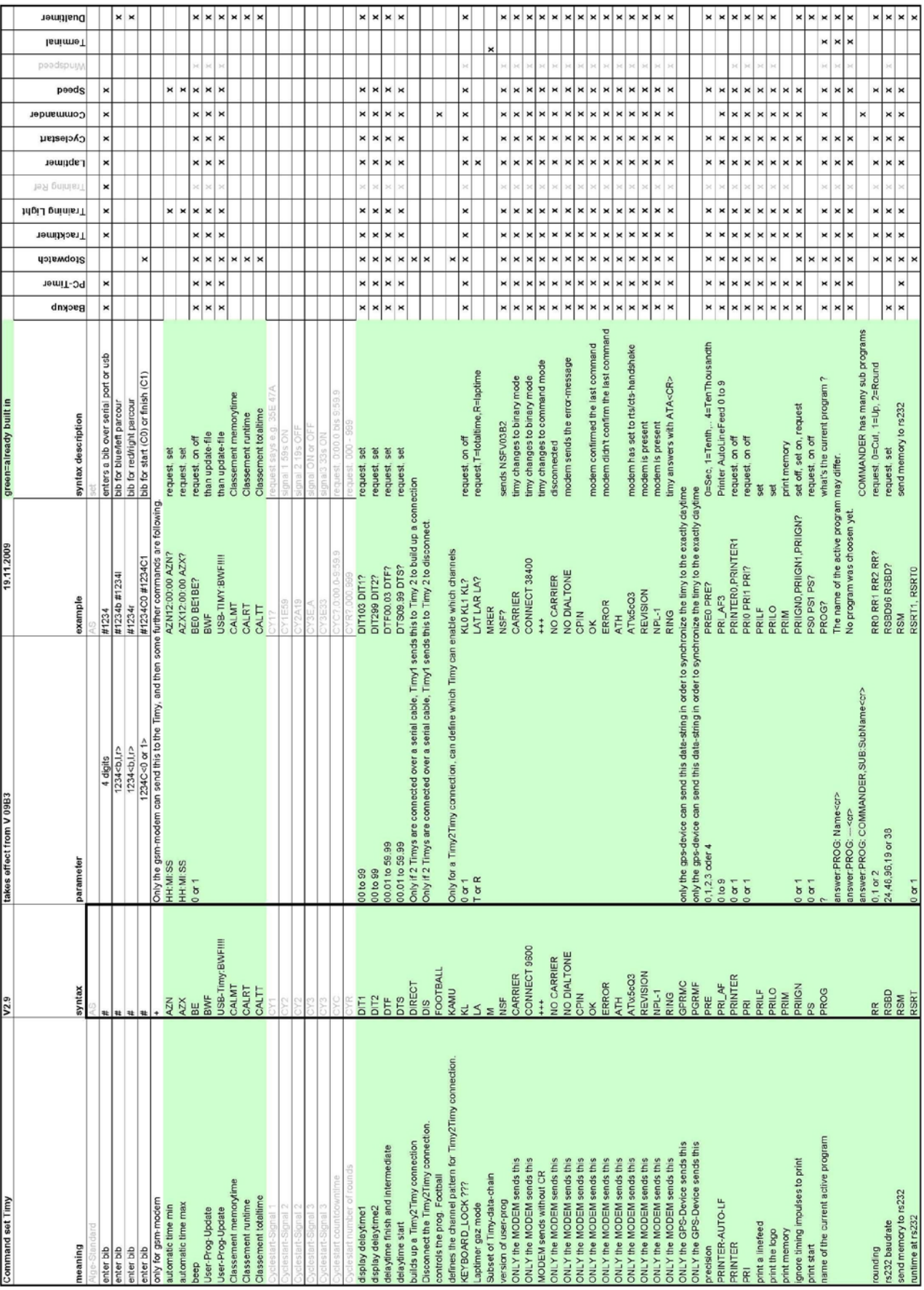

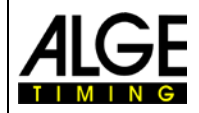

## Bedienungsanleitung TIMY2 – PC-Timer

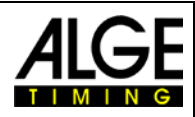

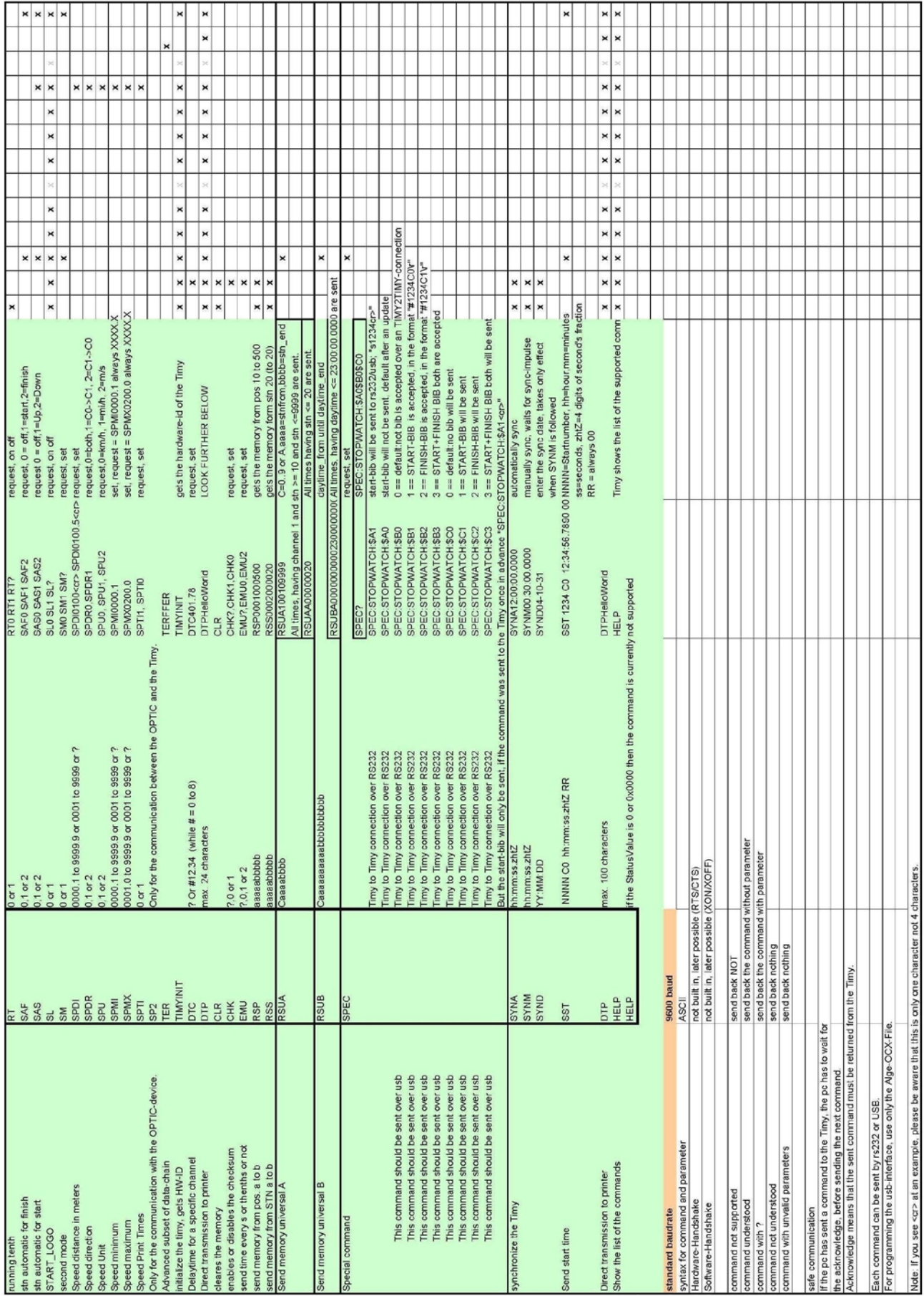

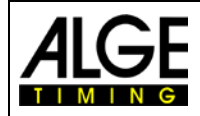

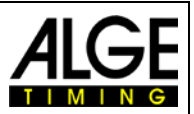

### <span id="page-11-0"></span>**3.3 RS232 Befehlssatz**

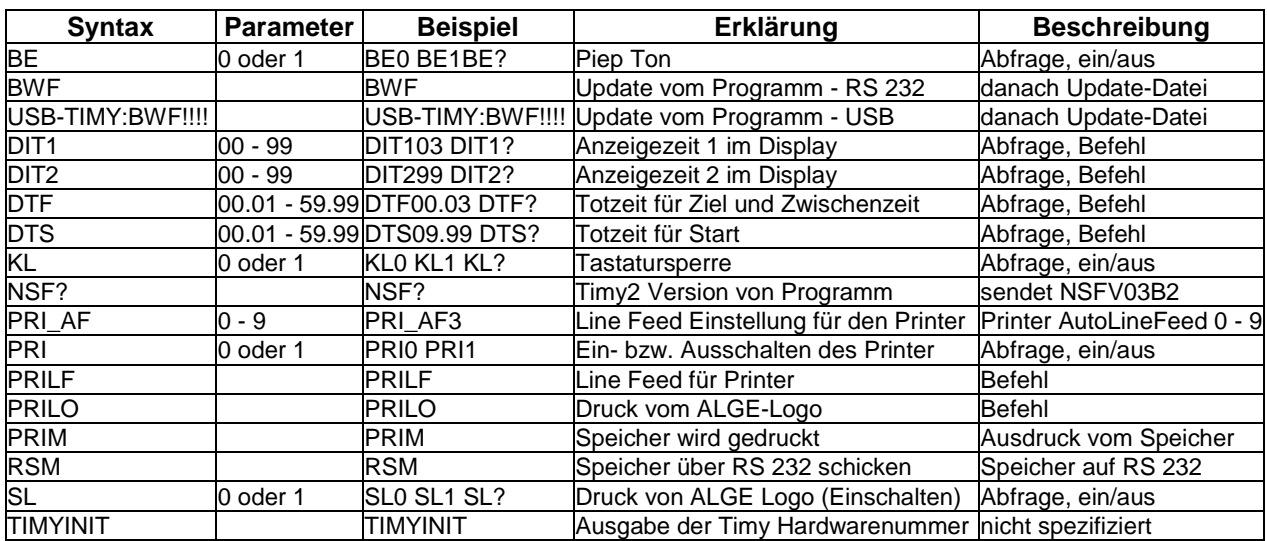

Änderungen vorbehalten

Copyright by

ALGE-TIMING GmbH Rotkreuzstr. 39 6890 Lustenau / Austria www.alge-timing.com